# 会期中のご案内とお知らせ

**II.** 発表に関するご案内

## ◆ PC センター

場所:大阪国際会議場 (5F ホワイエ)

- 時間: 5 月 29 日(水) 11:00~16:00
	- 30  $\text{H}(\pi)$  7:00 ~ 17:30
		- 31  $\text{H}(\text{\textcircled{4}})$  7:00 ~ 17:30

※各演者は,発表の論点を明確にして時間内に終了するようにしてください.

#### ①オーラルセッション

- 1. スライド作成については,使用言語は自由です.(英語の国際シンポジウムを除く.)
- 2. 全演題とも PC 発表にてお願いします.操作はすべてご自身にて行っていただきます. ※ビデオデッキは用意しておりません.ビデオシンポジウム,ビデオセッションにてご発表 の先生方は、動画ファイルの入った DVD-R (RW 不可, DVD プレイヤーを用意しておりま す),あるいは Windows Media Player 11 の初期状態に含まれるコーデックで再生できる動 画ファイル(動画ファイルは WMV 形式を推奨します.),もしくは PC 本体をお持ち込み願 います.

(講演卓上に簡易操作システムをご用意いたしております.)

- 3. 発表時刻の 60 分前(早朝の発表の方は,発表の 30 分前)までに PC センターへ発表内容を保 存した 1. USB メモリ,2. PC 本体,3. DVD-R(RW 不可,ビデオ発表者のみ),以上 1~3 の うち、いずれかの形で発表データをお持ち込みいただき、PC 受付を完了してください. ※ Macintosh で発表データを作成された方は,ご自身の PC をお持ち込みください.
	- USB メモリをお持ち込みの方への注意事項
		- (1)会場でご用意する PC は以下の仕様となっております.
			- $\cdot$  OS : Windows 7
			- ・アプリケーション:PowerPoint 2003・2007・2010
				- ※ PowerPoint 2013 で作成された場合は、PC 本体をお持ち込みください.
			- ・画面のサイズ:XGA(1024 × 768)
			- ※アプリケーションは古いバージョンでも可能な限りご対応いたしますが、文字化 け,図表や文字のずれ,作成通りの動作ができない場合があることをあらかじめ ご了承ください.
		- (2)フォントは Windows7 で標準搭載されているフォントのみご使用ください. ※文字化け, 画面レイアウトの崩れを防ぐため, MS ゴシック, MS 明朝, Times New Roman, Century の使用をお勧めいたします.
		- (3)発表データの中に動画を使用されている場合,Windows Media Player11 の初期状態に 含まれるコーデックで再生できる動画ファイルをお持ちください. (動画ファイルは WMV 形式を推奨します.) 動画を使用する場合,リンク切れにご注意ください.動画がある場合はご自身の PC のお持ち込みを推奨いたします. また、他の PC でも同様に再生できることを確認し てください.
- (4) 保存データ名はタイトルをそのまま入力せず、「演題番号」「氏名」の順にご入力ください. 例:「SY1-1 日本 太郎」
- (5)お預かりしましたデータは学会終了後,事務局にて責任をもって消去いたします.
- PC 本体をお持ち込みの方への注意事項
	- (1)PC 本体をお持ち込みの場合も,必ず PC センターにて出力チェックを行ってください. ※ PC の機種や OS によって出力設定方法が異なります.
	- (2)Windows,Macintosh のどちらでも持込可能です.プロジェクターとの接続は,Mini D-sub15 ピンに限ります. お持ち込みの PC が Mini D-sub 15 ピンに対応していない場 合は,この形状に変換するコネクタを必ずご自身でお持ちください. ※特に Macintosh, SONY VAIO 等は, 別途付属コネクタが必要な場合がありますので. くれぐれもご注意ください.
	- (3)発表中にバッテリー切れが起こらないよう,ご自身の電源アダプタを必ずお持ちくだ さい.

また,スクリーンセーバーや省電力機能によって電源が切れないよう,あらかじめ設 定の解除・変更をお願いします.

- DVD-R をお持ち込みの方への注意事項
	- ·ビデオモードは「DVD-Video」で作成してください. VR モードには対応しません. 編集後は,必ずファイナライズの上,ご持参ください. DVD 作成後. (パソコンではなく)DVD プレイヤーで再生できることをご確認ください. ・リージョンコードは「2」(日本で用いられている方法)でお願いします.
- 4. PC センターの PC は台数が限られております.受付用 PC を独占しての長時間データ修正は ご遠慮願います.学会場ではレイアウト修正のみとし,データ修正等は事前に済ませてから 学会場へお越しください. PC 本体をお持ち込みの場合も同様に願います. また. セッショ ン会場にはチェック用の PC はご用意しておりません.
- 5. メディア,PC 本体いずれのお持ち込みの場合も,必ず事前にご自身でウイルスチェックを 行い、念のためバックアップデータもご用意ください.
- 6. 次演者の方は予定時刻の 15 分前までに会場内の「次演者席」にご着席ください. なお発表順 は,座長の指示により変更となる場合がございますので,ご注意ください.

②ポスター(示説)セッション

1. 下記の時間割にて指定会場・パネルにポスターを貼付してください. 演題番号(あらかじめ 貼付いたします),ポスター貼付用の備品は会場にご用意いたします.

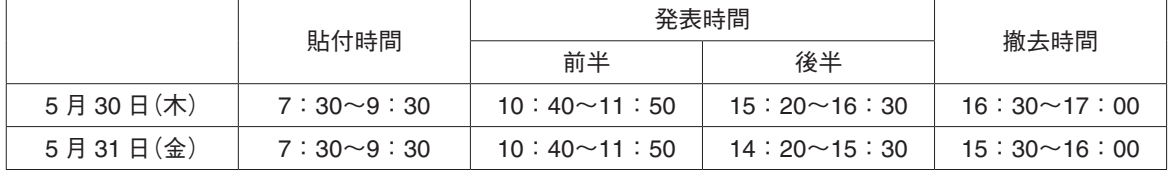

※発表時間: 前半 10:40~11:50

後半 (5月30日)15:20~16:30

 $(5 \text{ } \text{ } 5 \text{ } 31 \text{ } \text{ } \text{ } 1)$  14 : 20 ~ 15 : 30

自身の発表時間をご確認ください.

- 2. 発表と討論は、座長の指示に従い、ポ スターの前にて行ってください.
- 3. ポスターは,各発表日の上記指定撤去 時間内に撤去してください. 発表終了 後も撤去時間まではポスターを貼った ままにしておいてください.
	- ※ただし、会場設営の都合により、撤 去時間を過ぎても残っているポスタ ーは学会事務局に処分させていただ きますので,あらかじめご了承くだ さい.(保存・お預かり・郵送はい たしません)
- 4. 「ポスター本体」貼付面の大きさは 縦 160 cm ×横 90 cm です.
- ③セッションごとの発表時間

「各演者及び座長の先生方へ」

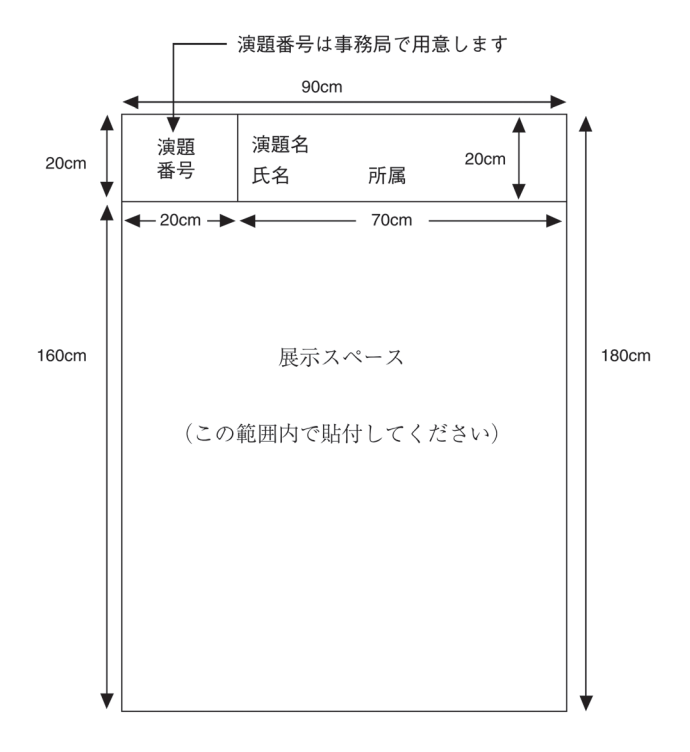

演題発表時間は厳守してください. 今回の学術総会では、会場スクリーンに発表時間をカウント ダウン表示しておりますので,すべての参加者も進行時間を評価できることになります. さらに、発表時間の 30 秒以上の超過でフェイドアウトしますので、ご注意ください.

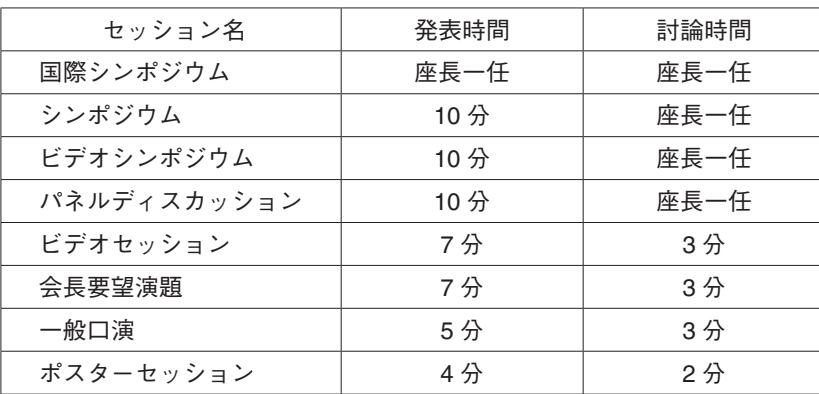

### **III.** 使用機材について

全口演会場とも液晶プロジェクターを 1 台のみご用意いたします.スライド枚数に制限はござい ませんが,発表時間に関しましては厳守をお願い申し上げます.

# **IV.** 討論について

口演会場内には,討論用スタンドマイクを設置いたします.討論の希望者はあらかじめ最寄りの マイクの前に移動の上、ご用意ください. 座長·司会者の指示に従い、所属と氏名を述べてから ご発言ください.

### **V.** 座長の先生方へのご案内

- 1. 口演・ポスターともに,ご担当セッション開始時刻の 20 分前までに,担当の会場に起こし いただき,到着の旨を進行係にお伝えください.なお,口演座長の先生は,ご担当セッショ ン開始 20 分前までには「次座長席」にお着きください.
- 2. 今学会は会場内において,セッション開始・終了のアナウンスはございません(第1会場除く). 各セッションの進行は一任いたしますが、終了時刻の厳守に何卒ご協力願います.また、活 発な討論が行われますよう,ご配慮をお願い申し上げます.